## How can I Rename a File?

If you are currently editing a file, the easiest way to rename it is to go to the title bar, click on the existing filename and directly rename the file as shown:

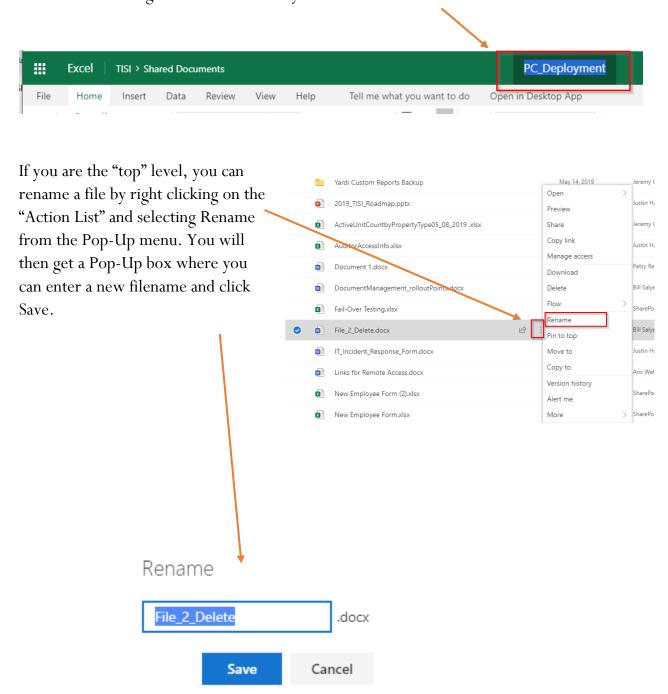